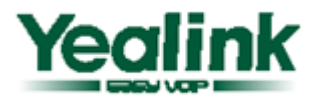

# **Enterprise IP Phone** SIP-T19 E2 & SIP-T19P E2

## **טלפון 2E P19T - מדריך להתקנה והפעלה מהירה**

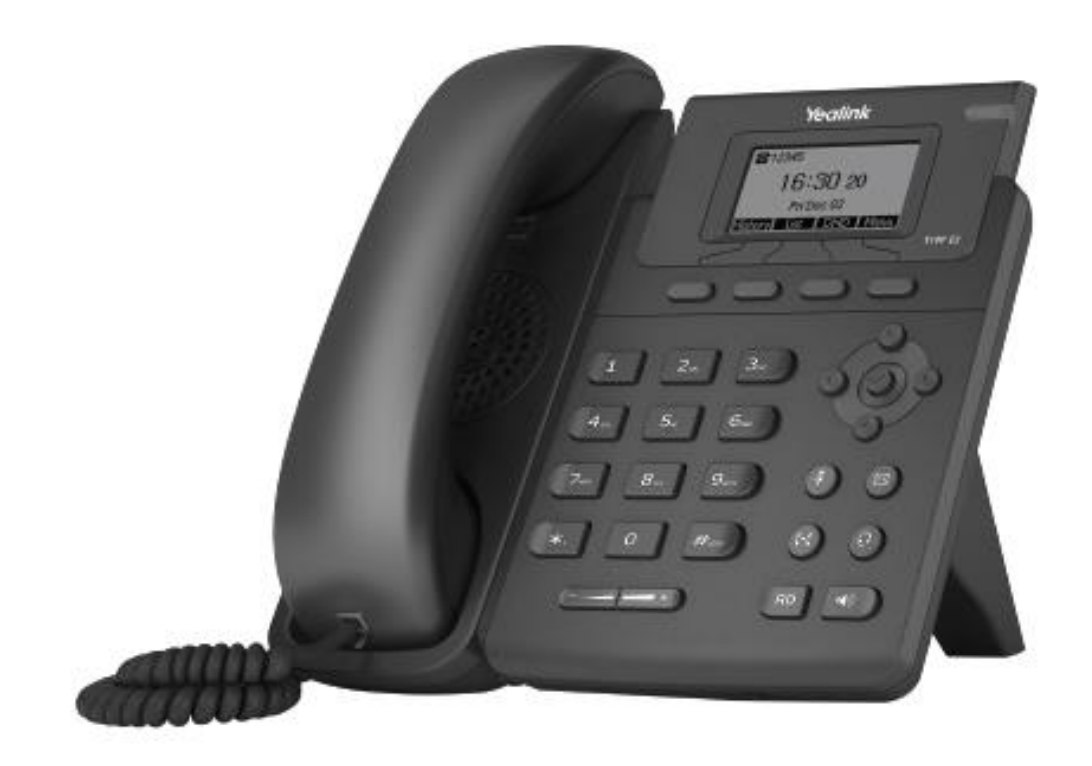

#### **הוראות בטיחות לשימוש במטען:**

יש לפעול ע"פ כללי הבטיחות הבאים בעת שימוש במטענים:

- ודא שלמות ותקינות כבל החשמל והתקע.
- אין להכניס או להוציא את התקע מרשת החשמל בידיים רטובות.
- אין לפתוח את המטען, במקרה של בעיה כלשהי יש לפנות למעבדת השירות הקרובה.
	- יש להרחיק את המטען מנוזלים.
- במקרה של ריח מוזר, רעשים שמקורם במטען, יש לנתקו מידית מרשת החשמל ולפנות למעבדת השרות.
	- המטען מיועד לשימוש בתוך מבנה בלבד לא לשימוש חיצוני ולא לשימוש בסביבה לחה.
		- אין לחתוך לשבור ולעקם את כבל החשמל.
- אין להניח חפצים על כבל החשמל או להניח לו להתחמם יתר על המידה, שכן הדבר עלול לגרום לנזק, דלקה
	- או התחשמלות.
	- לפני ניקוי המטען יש לנתקו מרשת החשמל.
	- יש להקפיד ולתחזק את התקן ניתוק במצב תפעולי מוכן לשימוש.

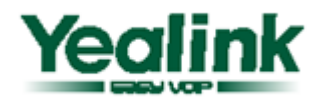

## **תכולת האריזה:**

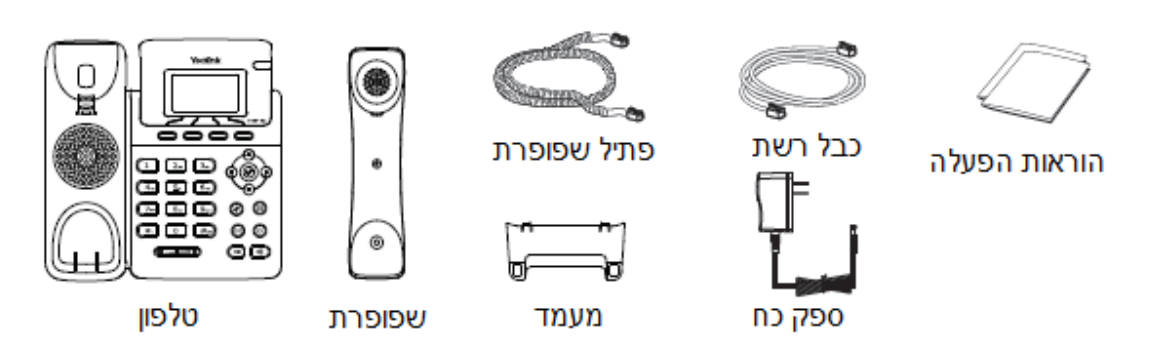

## **הרכבת הטלפון:**

1(. חבר את המעמד כמתואר באיור שלהלן:

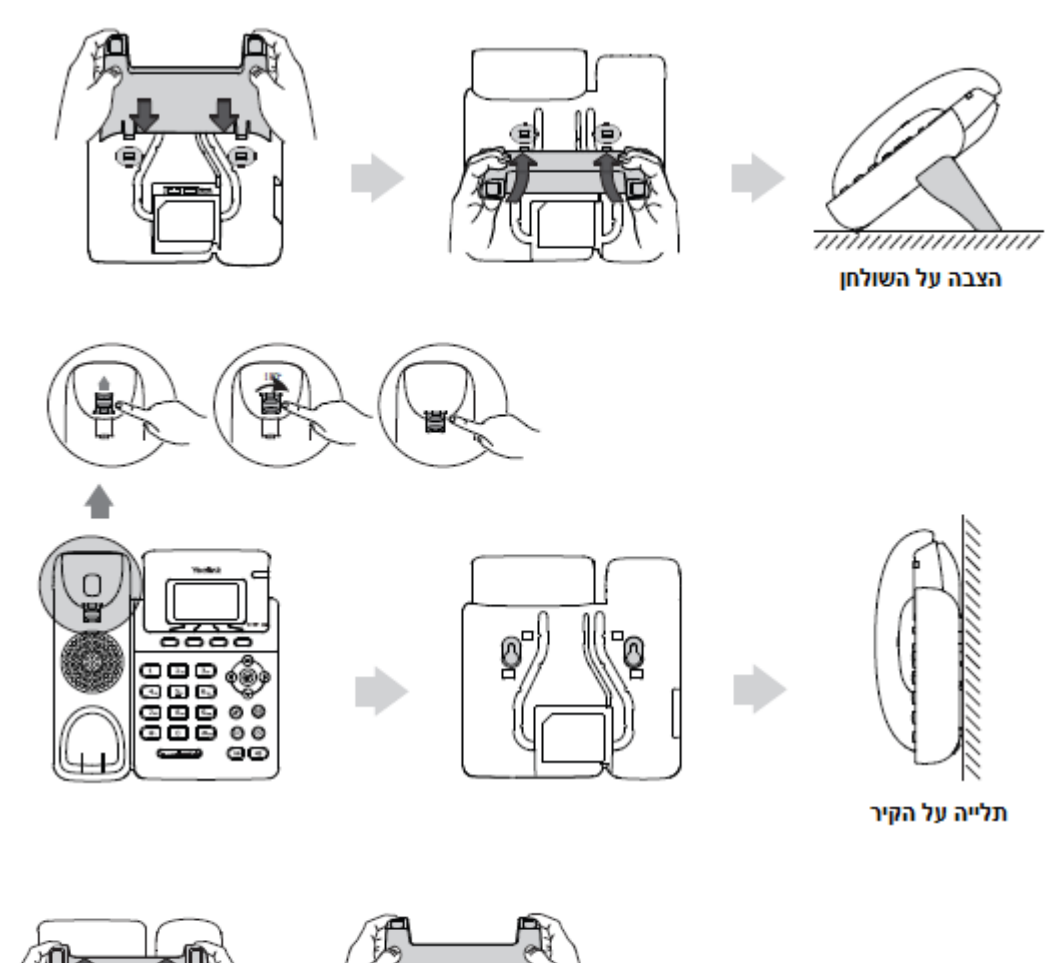

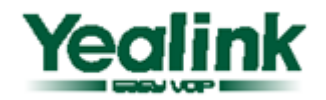

2). חבר את השפופרת ואת מערכת הראש (באם קיימת) כמתואר באיור שלהלן:

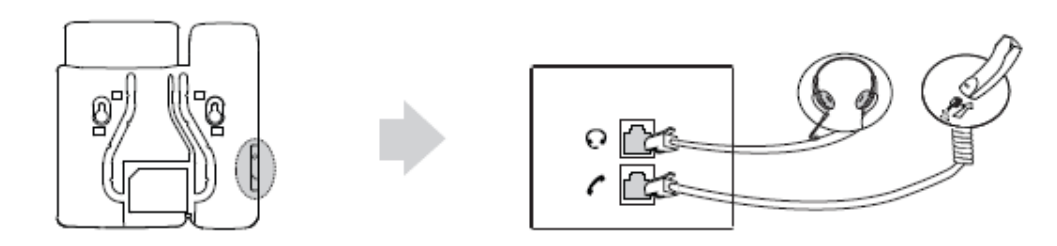

**הערה: מערכת הראש אינה מצורפת לאריזה. לרכישה, נא צור קשר עם מפיץ המכשיר.** 

3). חבר את פתיל הרשת ואת פתיל ספק הכוח (אם נדרש):

ישנם 2 אפשרויות לחיבור למקור החשמל, ולרשת המחשבים כדלקמן:

- **A.** שימוש בספק הכוח המצורף לחיבור הטלפון לשקע החשמל בקיר.
- **B.** חיבור הטלפון )באמצעות כבל הרשת( ל Switch או HUB התומכים ב- PoE.

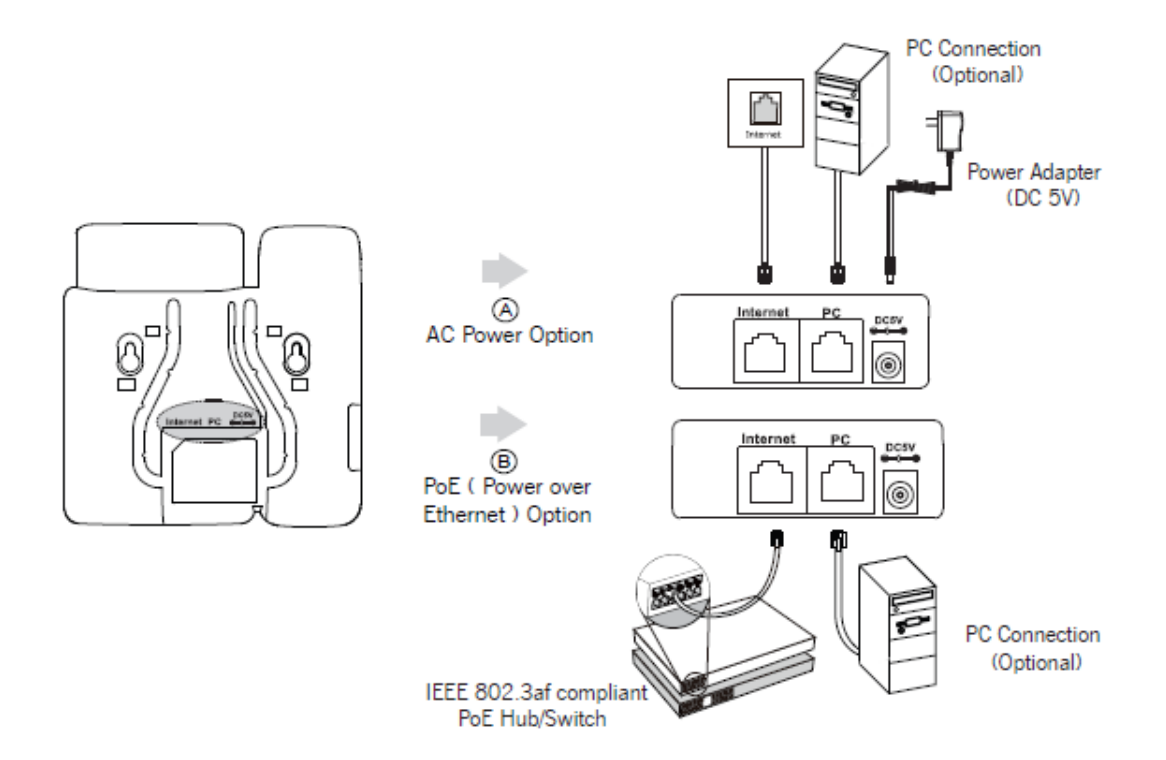

## **הגדרת הטלפון באמצעות דף האינטרנט**

1(. לחץ על מקש שעל הטלפון כדי לקבל את כתובת ה-IP של הטלפון על גבי המסך. .<br>2[\)](http://192.168.0.10/). פתח את דפדפן האינטרנט שלך והזן את הכתובת (לדוגמה http://192.168.0.10) בתוך שדה הכתובת של דפדפן האינטרנט.

3). הכנס את שם המשתמש והסיסמה בדף ההתחברות (שם המשתמש וסיסמת ברירת המחדל הם )**admin/admin** )והקש על **אישור**.

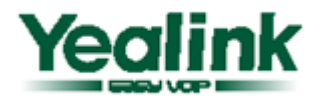

#### **הגדרות רשת**

בחר ב- **רשת** -< **בסיסי** -< Config 4IPv.

**DHCP:** כברירת מחדל הטלפון מנסה ליצור קשר עם שרת DHCP שברשת שלך כדי להשיג את הגדרות הרשת החוקיות שלו, כגון כתובת I subnet mask, Gateway, DNS server, IP וכו'

**כתובת IP סטטית )Address IP Static):** אם הטלפון שלך לא יכול ליצור קשר עם שרת DHCP מכל סיבה שהיא, יהיה עליך להזין את נתוני הרשת בצורה ידנית באמצעות כתובת IP סטטית. לקבלת מידע נוסף, נא צור קשר עם מנהל הרשת שלך.

**PPPoE:** אם אתה משתמש במודם מסוג xDSL, באפשרותך לחבר את הטלפון שלך לאינטרנט באמצעות מצב PPPoE.

נא צור קשר עם ספק השירות שלך )ISP )לקבלת **שם משתמש וסיסמה** לקבלת גישה לאינטרנט. התקשר לספק השרות שלך לצורך קבלת חשבון וסיסמה.

**הערה:** 

הגדרה לא נכונה של הגדרות הרשת עלולה לגרום לכך שהטלפון שלך לא יהיה זמין ואף להשפיע על ביצועי הרשת שלך! נא צור קשר עם מנהל הרשת שלך!

#### **הגדרות חשבון**

בחר ב- **account** - >**Register** כדי להציג את משתני החשבון שלהלן:

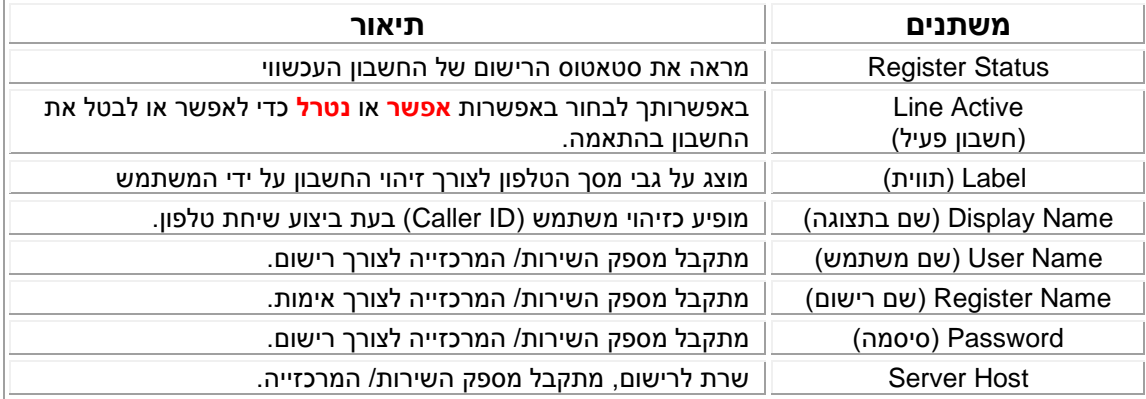

לאחר שהגדרת את הגדרות הרשת והחשבון, יופיעו סמלי מצב הרישום על גבי מסך הטלפון כדלקמן:

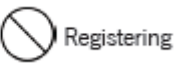

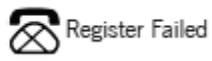

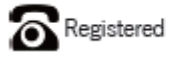

נרשם

בתהליך רישום

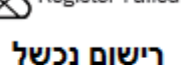

## **הגדרת הטלפון באמצעות לוח מקשי הטלפון**

#### **הגדרות רשת**

כאשר הטלפון במצב מנוחה לחץ על מקש בחירה **תפריט** -< **הגדרות** -< **הגדרות מתקדמות** -< **הכנס סיסמא ולחץ על OK** - >**רשת** -< .<br>בחר ב WAN Port /VLAN/ Webserver Type/ 802.1x Settings/VPN/LLDP/CDP/NAT כדי להגדירם

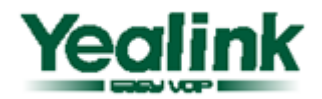

#### **הגדרות חשבון**

כאשר הטלפון במצב מנוחה לחץ על מקש בחירה **תפריט** -< **הגדרות** -< **הגדרות מתקדמות** -< **הכנס סיסמא ולחץ על OK** - >**חשבונות** -< **המשך** כדי להגדיר את החשבון.

#### **ביצוע פעולות בסיסיות בטלפון**

#### **ייזום שיחה**

באפשרותך לבצע שיחת טלפון באחת מהדרכים שלהלן:

#### **שימוש בשפופרת:**

- .1 הרם את השפופרת
- .2 חייג את המספר ולאחר מכן הקש על מקש בחירה "**חייג**"

#### **שימוש בדיבורית:**

- ■1  $\emptyset$  . כאשר השפופרת במצב מנוחה, הקש על  $1$
- .2 חייג את המספר ולאחר מכן הקש על מקש בחירה "**חייג**"

#### **שימוש במערכת הראש:**

- . כאשר מערכת הראש מחוברת לטלפון, הקש על  $\textcircled{1}$ כדי לעבור למצב מערכת ראש.
	- .2 חייג את המספר ולאחר מכן הקש על מקש בחירה "**חייג**"

במהלך השיחה באפשרותך לעבור בין השימוש במערכת הראש, השפופרת או הדיבורית על ידי לחיצה על הכפתור המתאים או על ידי הרמת השפופרת.

#### **מענה לשיחה נכנסת**

- **שימוש בשפופרת:** o הרם את השפופרת
	- **שימוש בדיבורית:**
	- ⊙ הקש על <u><sup>(</sup>ר</u>π
	- **שימוש במערכת הראש:**
	- (⊙) o הקש על

**הערה**: ביכולתך להתעלם משיחה נכנסת על ידי הקשה על מקש בחירה "**דחה**"

#### **סיום שיחה**

- **שימוש בשפופרת:** o החזר את השפופרת למקומה או לחץ על מקש בחירה "**סיים שיחה**"
	- **שימוש בדיבורית:**
	- o הקש על או על מקש בחירה "**סיים שיחה**"
		- **שימוש במערכת הראש:** o הקש על מקש בחירה "**סיים שיחה**"

#### **חיוג חוזר**

- הקש על  $\bigcirc{\mathsf{R}}{\mathsf{D}}$  לקבלת רשימת המספרים שחויגו, הקש על  $\bigcirc{\mathsf{P}}$  לבחירת המספר הרצוי ולאחר מכן הקש על או על מקש בחירה "**חייג**".
	- הקש פעמיים על כאשר הטלפון במצב מנוחה כדי לחייג למספר האחרון שחויג.

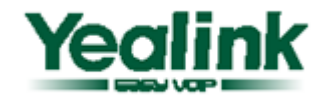

#### **השתקה )MUTE)**

פעולה זו מאפשרת לך להשתיק את המיקרופון במהלך שיחה פעילה; בן- שיחתך לא יוכל לשמוע אותך. אתה עדיין יכול לשמוע אותו כאשר פעולת ההשתקה מופעלת.

- הקש על להשתקת המיקרופון במהלך השיחה.
	- הקש שוב על כדי לבטל את פעולת ההשתקה

#### **החזקת שיחה**

פעולה זו מאפשרת לך להעביר את השיחה הפעילה למצב המתנה. במקרה זה מרכזיית ה-IP שלך עשויה להשמיע מנגינה או הודעה לבן-שיחתך במהלך ההמתנה. במהלך החזקת שיחה, באפשרותך ליזום ולקבל שיחות אחרות.

#### **כדי להחזיק/לחדש שיחה:**

לחץ על מקש בחירה **"החזק"** כדי להעביר את השיחה הפעילה למצב המתנה במהלך שיחה פעילה.

כדי לחדש את השיחה, בצע את אחת מהפעולות כדלקמן:

- אם יש רק שיחה אחת בהמתנה, לחץ על מקש בחירה **"חדש**".
- אם יש יותר משיחה אחת בהמתנה, הקש על  $\infty$  or  $(\bullet)$  לבחירת השיחה המבוקשת, הקש על מקש בחירה **"חדש"** כדי לחדש את השיחה.

#### **העברת שיחה**

באפשרותך להעביר שיחה באחד מהדרכים הבאות:

#### **העברה "עיוורת":**

- .1 הקש על או על מקש בחירה "**העבר**" במהלך שיחה פעילה, השיחה תועבר למצב החזק שיחה. .2 הקש את המספר אליו ברצונך להעביר את השיחה.
	- $\epsilon$ .3 הקש על או על מקש בחירה " **העבר**".

#### **"סמי- העברה":**

- .1 הקש על או על מקש בחירה " **העבר**" במהלך שיחה פעילה, השיחה תועבר למצב החזק שיחה.
	- .<br>2. הקש את המספר אליו ברצונך להעביר את השיחה, ולאחר מכן הקש על  $\overbrace{u_{\scriptscriptstyle \rm wex}^{\scriptscriptstyle \rm max}}^{\scriptscriptstyle \rm max}$  .
	- .3 הקש על או על מקש בחירה " **העבר**" ברגע שאתה שומע את צליל החיוג.

#### **"העברה עם אפשרות לדבר עם מקבל השיחה":**

- .1 הקש על או על מקש בחירה " **העבר**" במהלך שיחה פעילה, השיחה תועבר למצב החזק שיחה.
	- .<br>2. הקש את המספר אליו ברצונך להעביר את השיחה, ולאחר מכן הקש על <sup>("##</sup>".
		- .3 הקש על או על מקש בחירה " **העבר**" ברגע שהצד השני עונה.

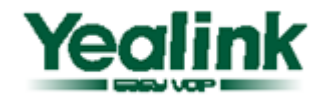

#### **הפניית שיחה**

כדי לאפשר הפניית שיחה:

1(. לחץ על המקשים שלהלן כאשר הטלפון במצב מנוחה: מקש בחירה **תפריט -< מאפיינים -< המשך -< הפניית שיחה -< המשך.**

2). לפניך 3 אפשרויות בחירה: הפנייה תמידית, הפנייה בתפוס, הפנייה באין מענה כדלקמן:

- **תמידית:** שיחות נכנסות מופנות מידית וללא תנאי.
- **בתפוס:** שיחות נכנסות מופנות מיד כאשר הטלפון תפוס.
- **באין מענה:** שיחות נכנסות מופנות כאשר הטלפון אינו עונה לאחר מספר צלצולים מוגדר מראש.

3(. אם בחרת באחת מהאפשרויות, עליך להזין את מספר הטלפון שאליו ברצונך להפנות את השיחות.

4(. אם בחרת ב – "**הפנייה באין מענה**" הקש על כדי להגדיר בשדה "**לאחר מספר צלצולים**" את מספר הצלצולים שלאחריהם תופנה השיחה.

5(. הקש על מקש בחירה "**שמור**" לשמירת השינויים שבוצעו.

#### **שיחת ועידה )3 משתתפים(**

- 1(. הקש על מקש בחירה "**שיחה חדשה"** במהלך שיחה פעילה, השיחה תועבר למצב החזק שיחה.
	- 2(. חייג את המספר של הצד השני ולאחר מכן הקש על מקש בחירה "**חייג**".
		- 3(. הקש שוב על מקש בחירה "**וועידה"** כאשר הצד השני עונה.
	- כאשר השיחה נענית, שיחת הוועידה תכלול אותך ואת שני הצדדים האחרים.
	- 4(. הקש על מקש בחירה "**סיים שיחה"** על מנת לנתק את כל משתתפי הועידה.

**הערה** - במהלך שיחת הועידה, הקש על מקש בחירה "**פצל**" כדי לפצל את הועידה לשתי שיחות נפרדות. לחץ על חץ תחתון או עליון כדי לבחור ואז הקש על "**חדש**" להחליף הקש "**החלף**"

#### **חיוג מהיר**

באפשרותך להגדיר את אחד המקשים הניתנים לתכנות כמקש חיוג מהיר. פעולה זו מאפשרת לך לחייג במהירות למספרים שאתה מחייג בתדירות גבוהה או למספרים שקשה לך לזכור.

כדי להקצות מקש כחיוג מהיר:

1(. הקש על מקש בחירה "**תפריט**" כאשר הטלפון במצב מנוחה, לאחר מכן הקש על "**מאפיינים**" -< **מקשי DSS**

2(. בחר באחד ממקשי הקווים ולאחר מכן הקש על מקש בחירה "**המשך**".

3(. בשדה "**סוג**" בחר ב "**חיוג מהיר**", בחר את הקו המבוקש בשדה " **זיהוי חשבון** " הכנס תווית בשדה "**תווית**" והכנס את המספר בשדה "**ערך** (Value"(

4). (אופציה) הכנס את המחרוזת אשר מופיעה על מסך הטלפון בשדה "**תווית**".

5(. הקש על מקש בחירה "**שמור**" לשמירת ההגדרות.

לאחר שהמקש הוגדר כחיוג מהיר, הקש על מקש זה על מנת לחייג אוטומטית את המספר שהוגדר בו.

#### **הודעות קוליות )דואר קולי(**

באפשרותך להאזין להודעות הקוליות שלך, שמאוחסנות בדרך כלל על שרת מדיה מקומי או על מערכת טלפוניה VoIP, באמצעות הטלפון שלך.

החיווי להודעות קוליות חדשות כמתואר להלן:

- על צג הטלפון במצב מנוחה, יופיע חיווי להודעה המציינת שהודעות קוליות חדשות התקבלו
- להאזנה להודעות הקוליות שלך, לחץ על מקש , או על מקש בחירה "**חבר**", הכנס את הסיסמה והאזן להודעות הקוליות.

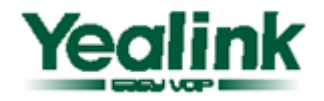

#### **התאמה אישית של הטלפון שלך**

#### **היסטורית שיחות:**

1(. הקש על מקש בחירה "**היסטוריה**" כאשר הטלפון במצב מנוחה, הקש על כדי לגלול ברשימת השיחות.

2(. בחר ברשומה מתוך הרשימה, על ידי:

- הקש על מקש בחירה "**חייג**" לייזום שיחה.
- הקש על מקש בחירה "**מחק**" כדי למחוק את הרשומה מתוך הרשימה

אם בחרת להקיש על מקש בחירה "**אפשרויות**" ביכולתך גם לבצע את הפעולות הבאות: בחר ב "**פרטים**" כדי לצפות בכל נתוני הרשומה.

בחר ב "**הוסף לאנשי קשר**" כדי להוסיף את הרשומה לספר הטלפונים המקומי.

בחר ב "**הוסף לרשימה השחורה**" כדי להוסיף את הרשומה לרשימה השחורה.

בחר ב "**מחק הכול**" כדי למחוק את כול רשימת השיחות

#### **ספר טלפונים:**

#### **להוספת רשומה לספר הטלפונים:**

1(. הקש על מקש בחירה "**ספריה**" כאשר הטלפון במצב מנוחה, ובחר ב "**כל אנשי הקשר**"

2(. לחץ על מקש בחירה **"הוסף"**

3(. הזן את השם הייחודי בשדה "**שם**" ואת מספר הטלפון בשדה המתאים באמצעות לוח המקשים.

4(. לחץ על מקש בחירה "**הוסף**" כדי להוסיף את איש הקשר.

#### **לעריכת רשומה בספר הטלפונים:**

1(. הקש על מקש בחירה "**ספריה**" כאשר הטלפון במצב מנוחה, ובחר ב "**כל אנשי הקשר**".

2(. השתמש במקשי הניווט כדי לבחור באיש הקשר הרצוי, הקש על מקש בחירה **"אפשרויות"**, ובחר באפשרות "**פרטים**". 3). עדכן את הרשומה.

4(. הקש על מקש בחירה "**שמור**" לשמירת השינויים.

#### **למחיקת רשומה מספר הטלפונים:**

1(. הקש על מקש בחירה "**ספריה**" כאשר הטלפון במצב מנוחה, ובחר ב "**כל אנשי הקשר**".

2(. השתמש במקשי הניווט כדי לבחור באיש הקשר הרצוי, הקש על מקש בחירה **"אפשרויות"**, ובחר באפשרות "**מחק**". 3(. הקש על מקש בחירה "**אשר**" לשמירת השינויים לאחר קבלת ההודעה "**למחוק פריט שבחרת?**"

הערה - ניתן גם להוסיף רשומת איש קשר ישירות מהיסטוריית השיחות

#### **כיוון עוצמת השמע:**

באפשרות לכוונן את עוצמת השמע בשפופרת/ברמקול/במערכת הראש.

1). הקש על  $\begin{pmatrix} +\frac{1}{2} & -\frac{1}{2} & -\frac{1}{2} & \frac{1}{2} & \frac{1}{2} &$ הראש.

2). הקש על  $\begin{top} \longrightarrow \mathbb{R}^n. \end{top}$ כאשר הטלפון במצב מנוחה על מנת לכוון את עוצמת הצלצול.

#### **צליל צלצול:**

1(. הקש על מקש בחירה "**תפריט**" כאשר הטלפון במצב מנוחה, לאחר מכן בחר ב "**הגדרות**" -< "**הגדרות בסיסיות**" - < "**שמע**" -< " **צלילי צלצול**"

2(. הקש על מקשי הניווט כדי לבחור ב "**משותף**" או בחשבון הרצוי ולאחר מכן הקש על מקש בחירה "**המשך**".

הקש על מקשי הניווט  $\circ$  or  $\odot$  כדי לבחור בצליל הצלצול הרצוי. (3)

4(. הקש על מקש בחירה "**שמור**" לשמירת הבחירה.